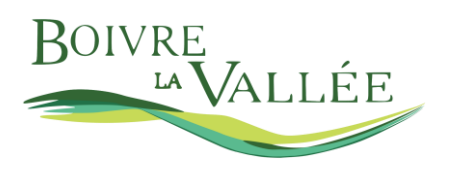

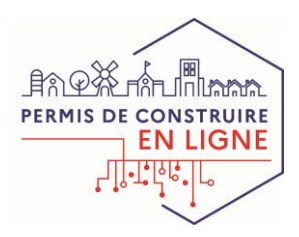

**GUIDE**

# **Vos démarches d'urbanisme en ligne sur** *le territoire de Boivre-La-Vallée*

*Nous sommes prêts à recevoir vos demandes de permis de construire, déclaration préalable et certificats d'urbanisme en ligne, gratuitement, de manière plus simple et plus rapide.*

*Laissez-vous guider !*

### **PRATIQUE**

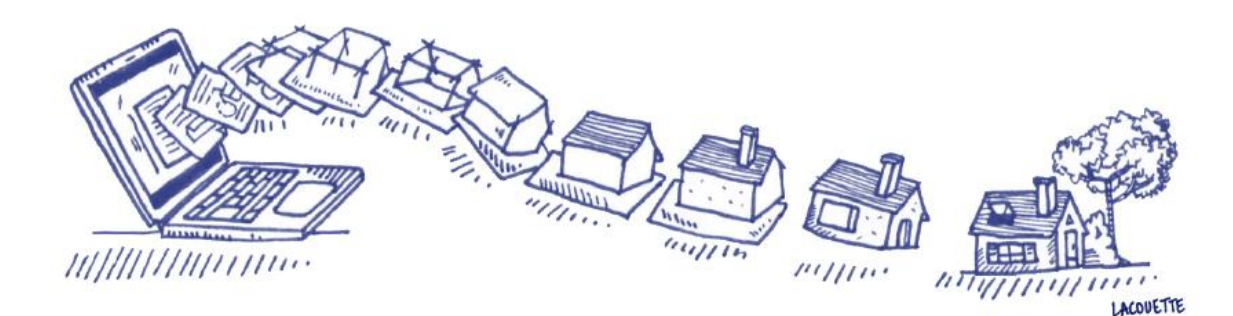

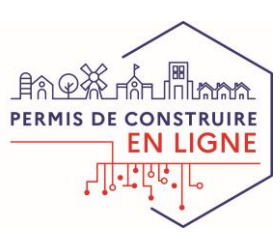

FOUGERE

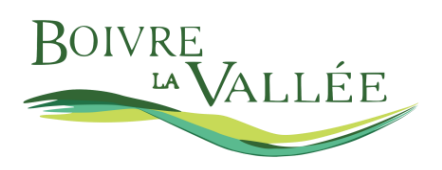

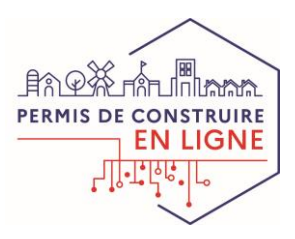

### 66 **J'ai un projet de travaux…**

**Certificat d'urbanisme, déclaration préalable de travaux, permis de construire, de démolir, d'aménager, toutes ces demandes doivent faire l'objet d'une autorisation préalable délivrée par la commune avant d'entreprendre les travaux.**

*Pour réaliser vos démarches d'urbanisme, la commune met à votre disposition un service en ligne, sécurisé, gratuit et facilement accessible.*

#### **Le dépôt en ligne, c'est…**

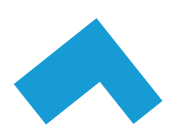

**Un service accessible à tout moment et où que vous soyez,** dans une démarche simplifiée.

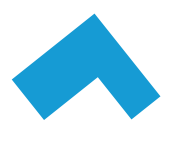

**Un gain de temps et d'argent** : plus besoin de vous déplacer en mairie pour déposer votre dossier ou d'envoyer vos demandes en courrier recommandé.

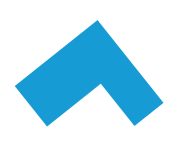

**Une démarche plus écologique,** grâce à des dossiers numériques qui ne nécessitent plus d'être imprimés en de multiples exemplaires.

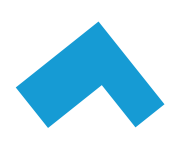

**Plus de transparence sur le traitement de vos demandes,** grâce à un circuit entièrement dématérialisé avec tous les acteurs de l'instruction, et des échanges facilités jusqu'à la décision de l'administration.

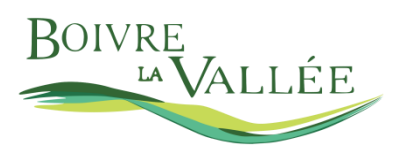

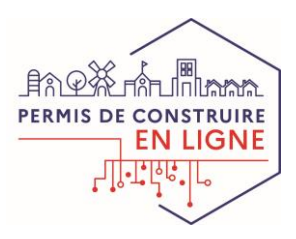

# **Comment faire ?**

### **JE PRÉPARE MON DOSSIER**

Pour garantir la qualité et la recevabilité de votre dossier, préparez votre demande en vous rapprochant de nos services, qui seront à même de vous guider à chaque étape, notamment pour :

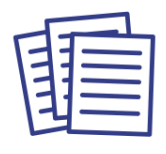

Choisir le formulaire CERFA adapté à vos travaux

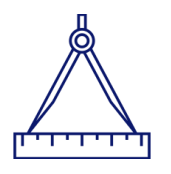

Éditer l'ensemble des pièces nécessaires à son instruction

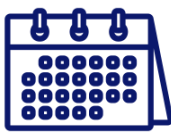

Anticiper votre calendrier de réalisation

## **JE LE DÉPOSE EN LIGNE**

Connectez-vous sur le site **https://ideau.atreal.fr**

Depuis la page d'accueil, créez votre compte personnel qui vous permettra de suivre vos démarches.

Après avoir créé votre compte, sélectionnez la démarche qui convient.

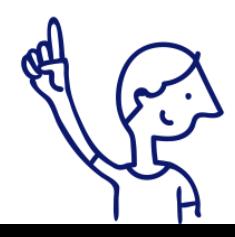

*Le dépôt en ligne est un nouveau service offert aux usagers mais n'est pas une obligation pour vous. Nos services continuent de vous accueillir pour recevoir vos demandes papiers ou envoyées par courrier, avec les mêmes délais légaux de traitement de vos demandes.*

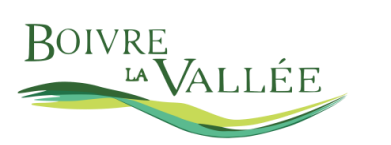

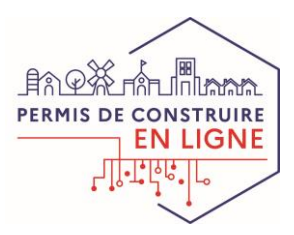

### **JE LE SUIS EN LIGNE**

Naviguez dans les différentes rubriques pour suivre vos demandes.

#### **Historique des demandes**

Pour retrouver l'ensemble de vos demandes, en cours et terminées, utilisez l'onglet **Tableau de bord**.

 $\Omega$ Mes démarches d'urbanisme en ligne

 $\blacklozenge$ 

 $+5$ 

évolution du logement,<br>un téléservice gratuit vo<br>manière dématérialisée Avant de commence

.<br>Si ce n'est pas déjà fait, e<br>enregistrer une nouvelle

Demandes dématérialisées d'autorisation d'urbanisme

Connexion Inscription

e 2018 port

#### **Un nouveau projet ?**

西大 人名英

Votre compte créé, faites votre choix dans la partie **Nouvelle demande** puis laissez-vous guider dans la saisie des formulaires et la constitution de votre dossier (\*).

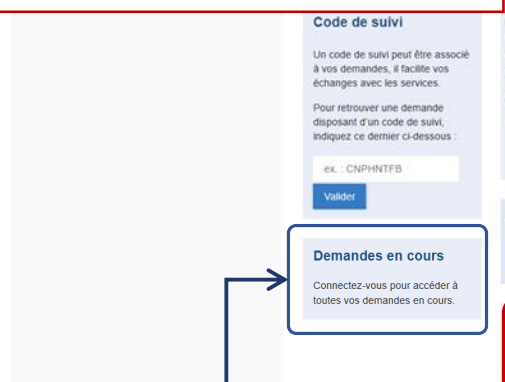

#### **Suivre des demandes ?**

Retrouvez vos demandes en cours dans l'encart **Demandes en cours**.

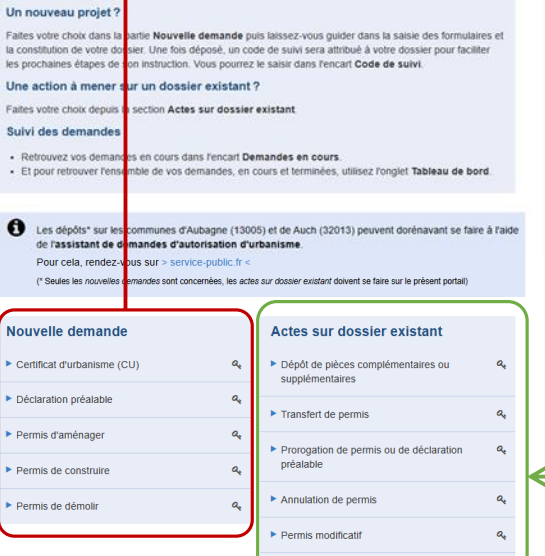

nformément à l'article 52 de la loi n° 2018-1021 du 23 novembre 2018 po<br>nagement et du numérique (IoI ELAN), votre commune met à votre dispor<br>etiant de faire et de suivre toutes vos demandes d'autorisation d'urbanism

ectez-vous ou inscrivez-vous. Un compte personnel est nécessaire pour<br>ande, et vous permettra de suivre vos demandes passées.

**Une action à mener sur un** 

«atReal

.<br>Éditeur d'utilité publique

Infos

**Fiches pratiques** Certificat d'urbanisme (CU) Permis de construire (PC)<br>Permis d'aménager (PA) Permis de démolir (PD)

▶ Déclaration d'ouverture de chantier (DOC)

Déclaration attestant l'achèvement et la onformité des travaux (DAACT)

 $\alpha$ 

# **dossier existant ?**

Faites votre choix depuis la section **Actes** sur dossier existant.

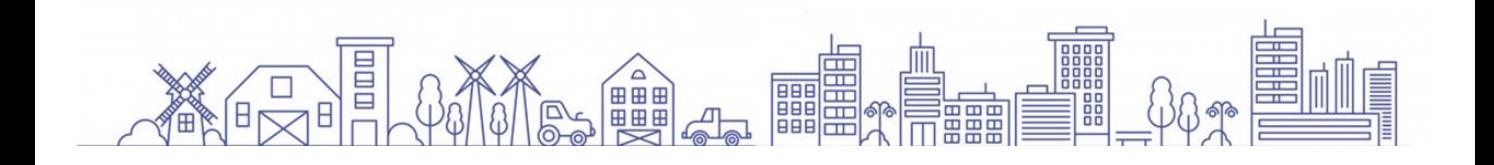